# 报表宏事件

报表宏事件分服务端模块和客户端模块:

- 服务端模块:
	- 表示宏的事件在服务端(应用服务器)进行处理。在 Smartbi中,只为【多维分析】【电子表格】【透视分 析】提供了服务端处理的事件
		- 服务端宏底层原理和[自定义计划任务脚](https://history.wiki.smartbi.com.cn/pages/viewpage.action?pageId=21955998)本一样的,都是 使用了 [Rhino 工具包](https://developer.mozilla.org/en-US/docs/Mozilla/Projects/Rhino/Scripting_Java), 语法遵循Javascript 语法规 范,能够引用 Java 类并创建 Java 对象来使用,详细 的语法说明[见自定义计划任务](https://history.wiki.smartbi.com.cn/pages/viewpage.action?pageId=21955998)
		- 服务端宏因为在服务器上运行,对浏览器端展现和导出 报表都是生效的。
- 客户端模块:
	- 表示宏的事件在客户端进行处理。在Smartbi中,为所 有不同类型的报表【灵活分析、多维分析、页面、仪表 分析、电子表格、透视分析、组合分析等】提供了客户 端处理的事件
	- 客户端宏的语法就是JavaScript,需要有前端开发的经 验才可能灵活编写, 调试也是使用[浏览器前端调试](https://history.wiki.smartbi.com.cn/pages/viewpage.action?pageId=21955681)即可
	- 注意: 客户端宏主要影响浏览器端的展现效果, 除了图 形(直接加在图形对象上的部分宏功能可以对导出生 效), 其他报表的客户端宏都不会对导出有效果。

所有模块的宏示例请[见报表宏开发示例库](https://history.wiki.smartbi.com.cn/pages/viewpage.action?pageId=21955685),更多关于宏的说明请见[报表宏](https://history.wiki.smartbi.com.cn/pages/viewpage.action?pageId=21955671) [功能简介,](https://history.wiki.smartbi.com.cn/pages/viewpage.action?pageId=21955671)[报表宏快速入门。](https://history.wiki.smartbi.com.cn/pages/viewpage.action?pageId=21955675)

# <span id="page-0-0"></span>1 ServerSide服务端模块

<span id="page-0-1"></span>1.1 olapTable(多维分析表格对象)

#### olapTable:多维分析报表表格对象。

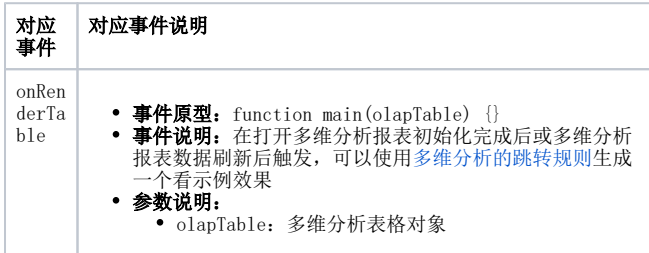

#### <span id="page-0-2"></span>1.2 olapQuery (多维分析报表对象)

#### olapQuery:多维分析报表对象。

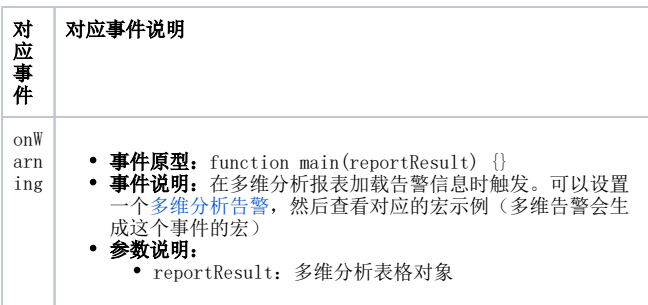

#### <span id="page-0-3"></span>1.3 spreadsheetReport(电子表格报表对象)

#### spreadsheetReport:电子表格报表对象。

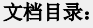

- 1 ServerSide服务端模块<br>• 1.1 olapTable (多
	- 1.1 olapTable(多维分析表格对象)<br>• 1.2 olapQuery(多维分析报表对象)
	- 1.2 olapQuery(多维分析报表对象)<br>• 1.3 spreadsheetReport(电子表格报
	- 1.3 spreadsheetReport(电子表格报表对象)<br>• 1.4 INSIGHT(透视分析报表对象)
	- 1.4 INSIGHT (透视分析报表对象)
	- [2 ClientSide客户端模块](#page-1-1)
		- [2.1 simpleReport\(灵活分析对象\)](#page-1-2)
			- [2.2 olapQuery\(多维分析报表对象\)](#page-1-3)
			- [2.3 olapTable\(多维分析表格对象\)](#page-2-0)
		- 2.4 page (仪表盘页面对象)<br>● 2.5 meterReport (仪表分析
		- 2.5 meterReport (仪表分析/地图分析对象)<br>• 2.6 spreadsheetReport (电子表格对象)
		- [2.6 spreadsheetReport \(电子表格对象\)](#page-3-0) INSIGHT (透视分析对象)

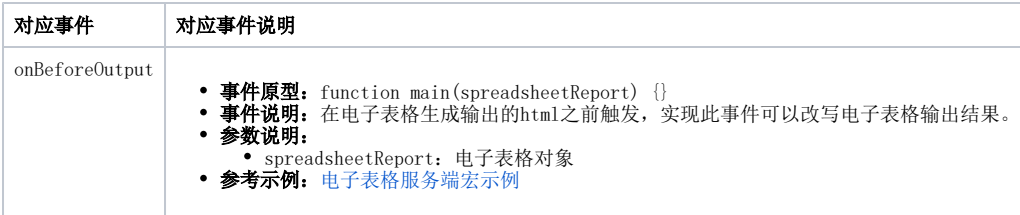

## <span id="page-1-0"></span>1.4 INSIGHT (透视分析报表对象)

#### INSIGHT: 透视分析报表对象。

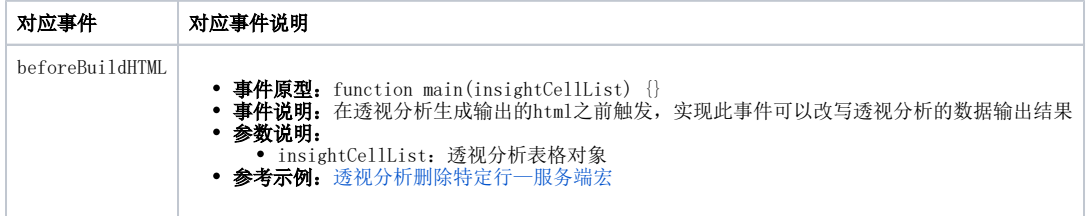

# <span id="page-1-1"></span>2 ClientSide客户端模块

## <span id="page-1-2"></span>2.1 simpleReport(灵活分析对象)

#### simpleReport:灵活报表对象[。示例](https://history.wiki.smartbi.com.cn/pages/viewpage.action?pageId=21955692)

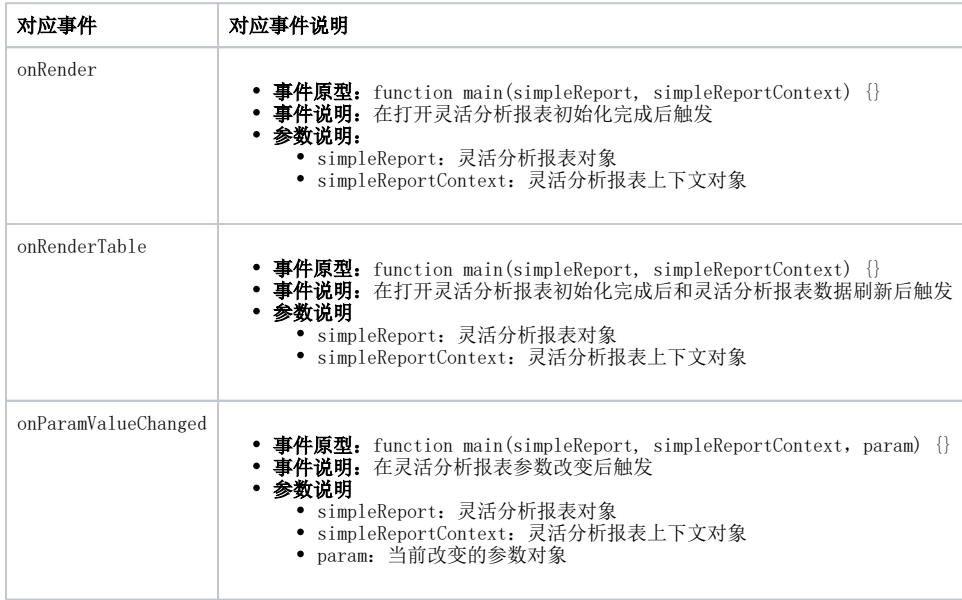

## <span id="page-1-3"></span>2.2 olapQuery(多维分析报表对象)

### olapQuery:多维分析报表对象[。示例](https://history.wiki.smartbi.com.cn/pages/viewpage.action?pageId=21955992)

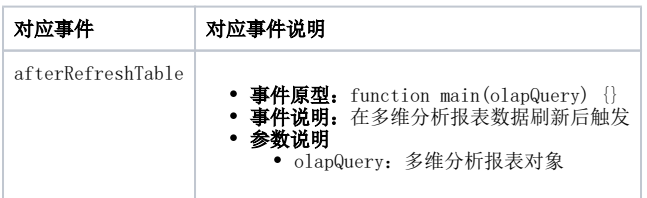

## <span id="page-2-0"></span>2.3 olapTable(多维分析表格对象)

#### olapTable:多维分析报表表格对象。

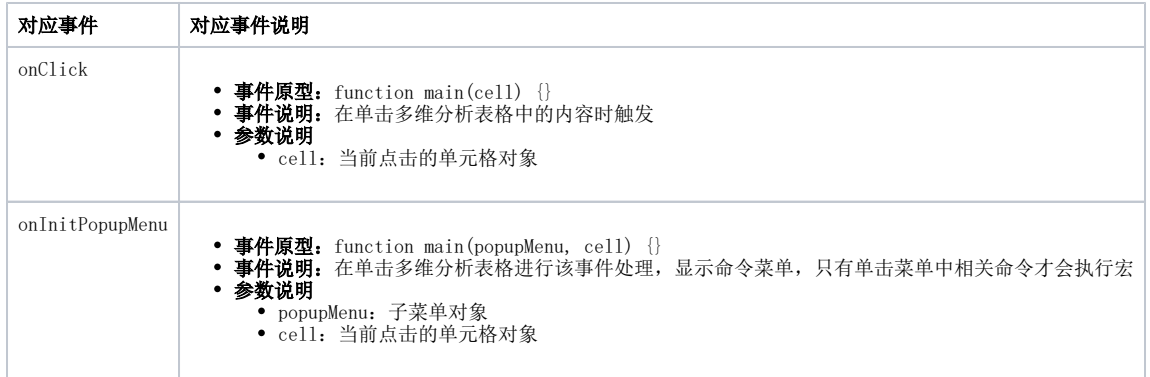

## <span id="page-2-1"></span>2.4 page(仪表盘页面对象)

#### page: 仪表盘页面对象。[示例](https://history.wiki.smartbi.com.cn/pages/viewpage.action?pageId=21955852)

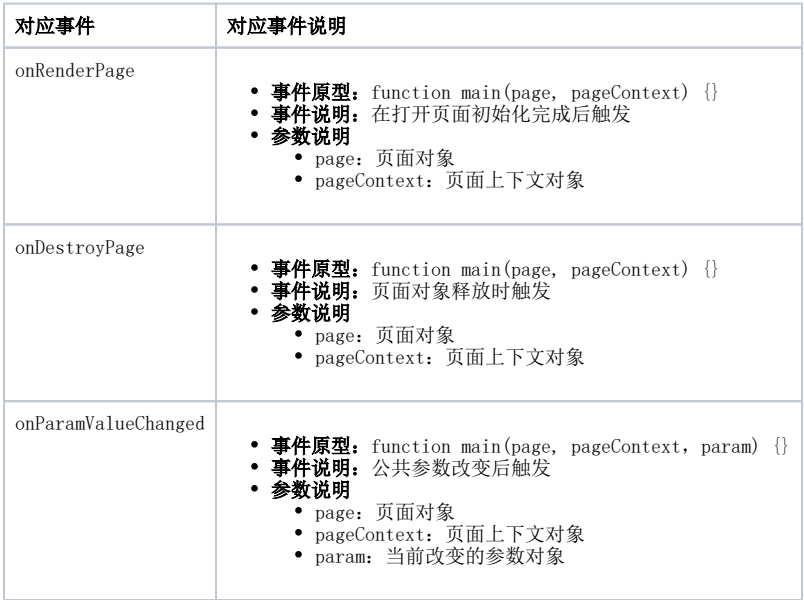

## <span id="page-2-2"></span>2.5 meterReport(仪表分析/地图分析对象)

### meterReport:仪表分析/地图分析对象。

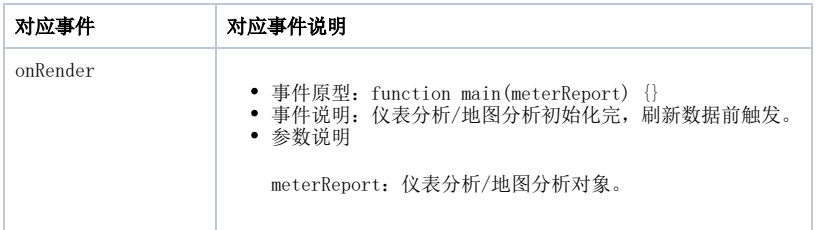

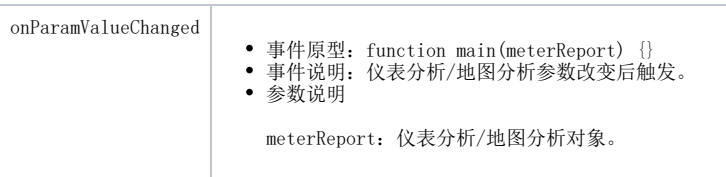

#### chart:图形/地图对象

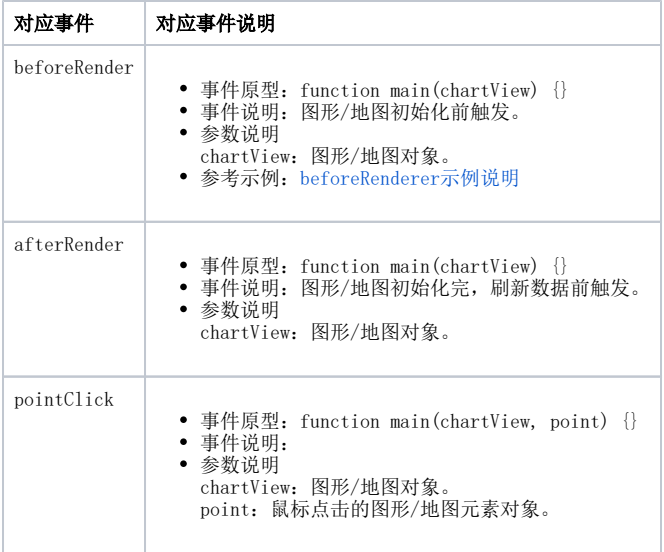

## <span id="page-3-0"></span>2.6 spreadsheetReport (电子表格对象)

## spreadsheetReport:电子表格对象[。示例](https://history.wiki.smartbi.com.cn/pages/viewpage.action?pageId=21955884)

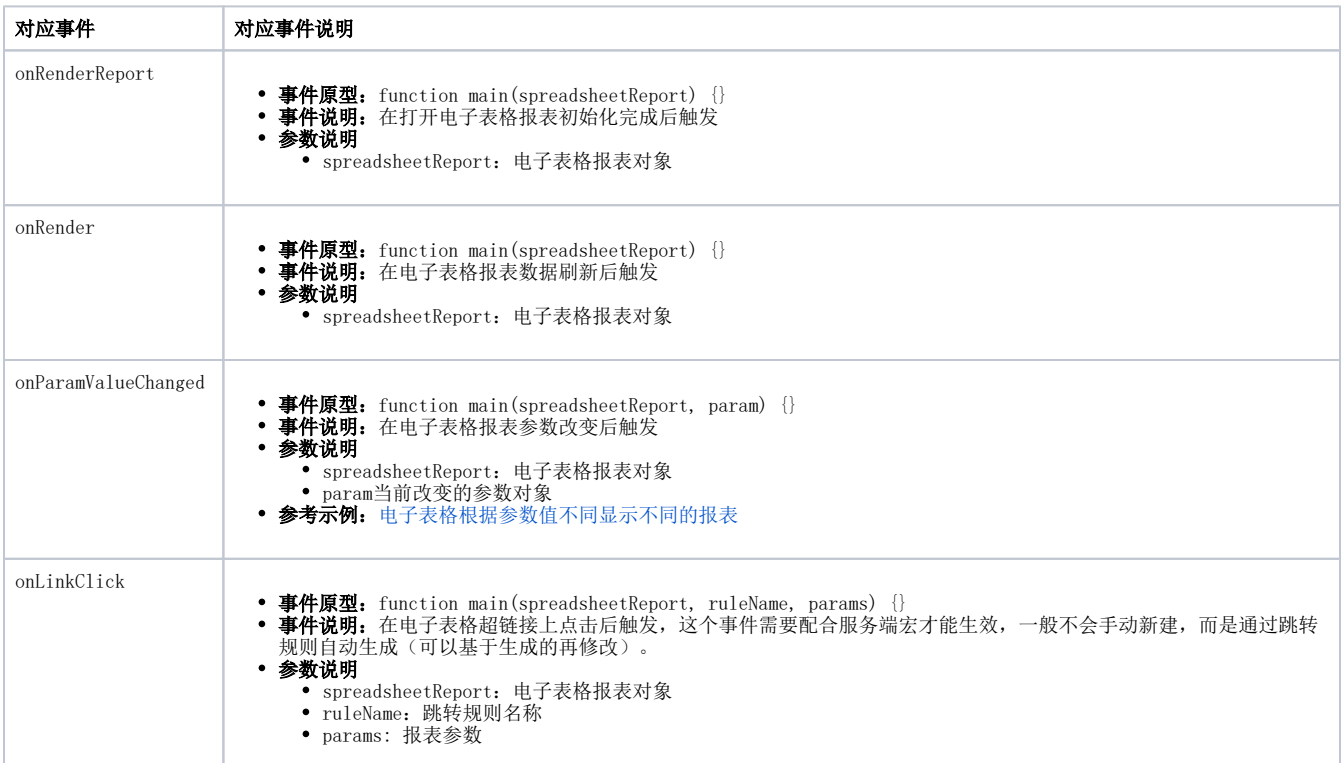

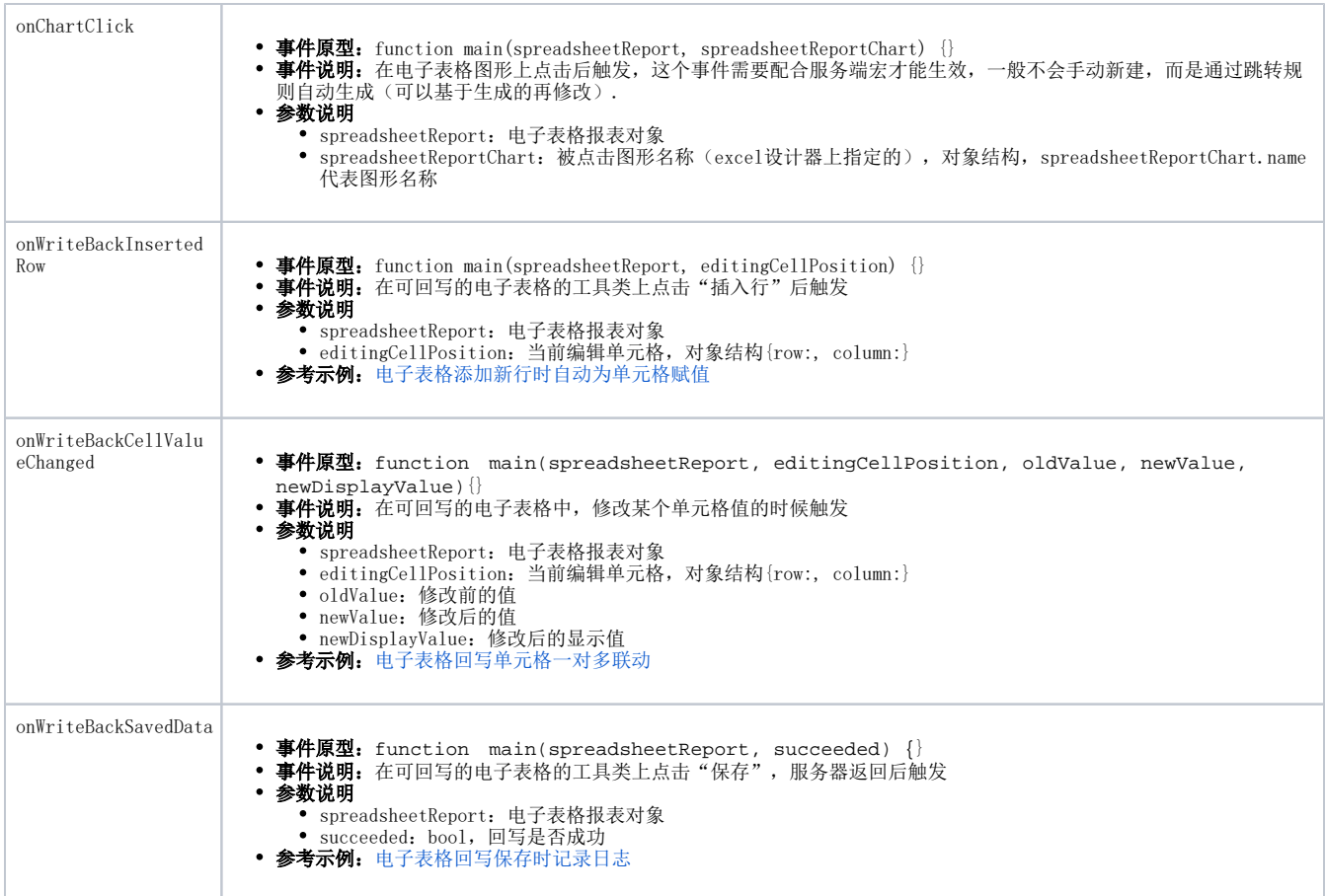

## <span id="page-4-0"></span>2.7 INSIGHT (透视分析对象)

### INSIGHT: 透视分析对象。[示例](https://history.wiki.smartbi.com.cn/pages/viewpage.action?pageId=21955975)

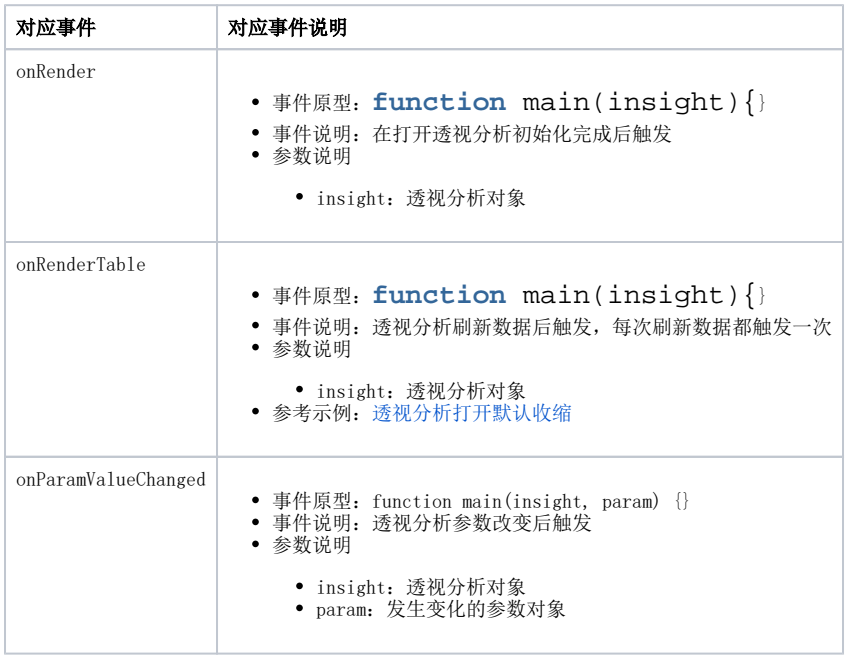